B5FH-0331-02

FUJITSU FM SERIES PERSONAL COMPUTER

# FMV-BIBLO FMV-BIBLO LIFEBOOK FM PenNote

内蔵モデム取扱説明書

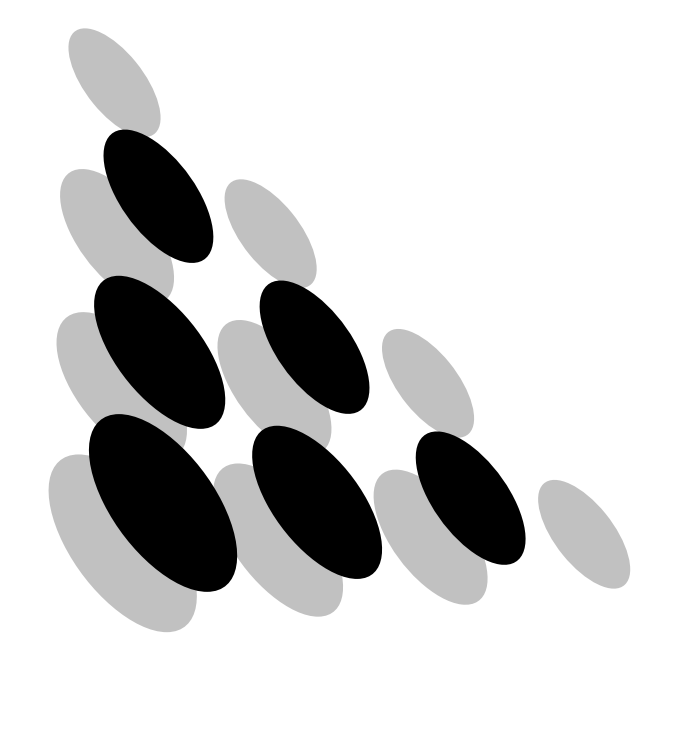

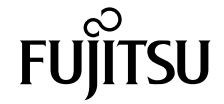

• 本書を無断で他に転載しないようにお願いします。 • 本書は予告なしに変更されることがあります。

Microsoft、Windows、MS、MS-DOS、WindowsNT は米国 Microsoft 社の登録商標です。 Hayes は、Hayes Microcomputer Products 社の登録商標です。 MNP は、Microcom 社の登録商標です。 Touch-Tone は、AT & T 社の登録商標です。 その他の各製品名は、各社の商標、または登録商標です。 その他の各製品は、各社の著作物です。

All Rights Reserved, Copyright<sup>©</sup> 富士通株式会社 2000

<span id="page-2-0"></span>このたびは弊社の FMV-BIBLO、FMV-BIBLO LIFEBOOK または FM PenNote(以降、パ ソコン本体)をご購入いただき、誠にありがとうございます。

パソコン本体に内蔵されているモデム(以降、本モデム)は、モデムとしての機能に加 え、T.30(G3)FAX の機能を持ち、FAX の送受信を行えます。

また、MNP Class4/5 および ITU-TV42/V42bis によるエラーフリーの通信が快適に行えま す。

本書は、本モデムの基本的な取り扱いについて説明しています。

ご使用になる前に本書をよくお読みになり、正しい取り扱いをされますようお願いいた します。

2000 年 9 月

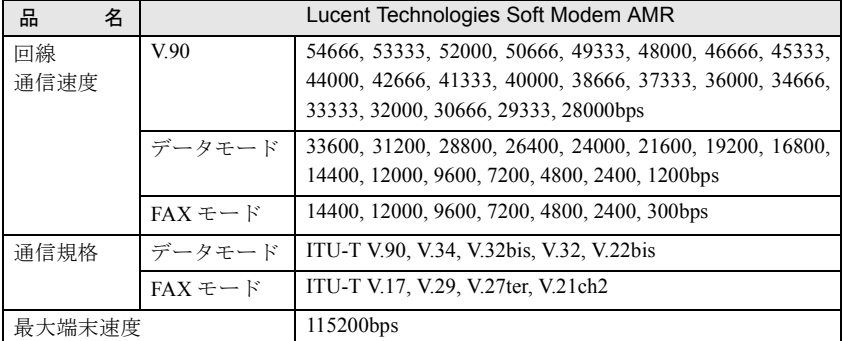

本モデムの通信速度は下表のとおりです。

● 本モデムは、Windows95、Windows98、WindowsNT4.0、Windows2000、Windows Me 以外のOSでの動作はサポートしていません(DOSアプリケーションは動作しません)。

● V.90 での接続においては、接続先のプロバイダなどが同規格に対応していることが必 要です。

● 56000bps は V.90 の理論上の最高速度であり、実際の通信速度は回線状況により変化し ます。V.90 による 33600bps を超える通信速度は受信時のみで、送信時は 33600bps が 最高速度になります。 日本国内の一般公衆回線、あるいは構内交換機経由での通信においては同規格での通 信が行えない場合があります。

● V.34規格によるDATA通信において、回線の状態や構内交換機経由での接続などによっ ては、最高速度で接続できないことがあります。

<span id="page-3-0"></span>本書に記載されている製品名称を、次のように略して表記します。

Microsoft® Windows® Millennium Edition を、Windows Me と表記しています。

Microsoft® Windows®2000 Professional を、Windows2000 と表記しています。

Microsoft® Windows®98 operating system SECOND EDITION を、Windows98 と表記してい ます。

Microsoft® Windows®95 operating system を、Windows95 と表記しています。

Microsoft<sup>®</sup> MS-DOS<sup>®</sup>operating system Version 6.2/V を、DOS と表記しています。

Microsoft® WindowsNT® Workstation operating system Version 4.0 を、WindowsNT 4.0 または WindowsNT と表記しています。

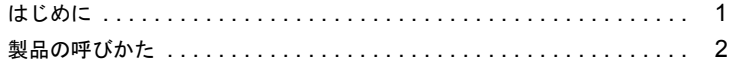

## 第1章 通信を行う前に

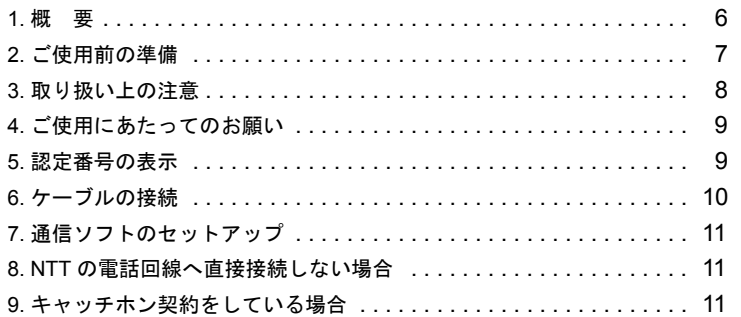

## 第2章 モデムの操作

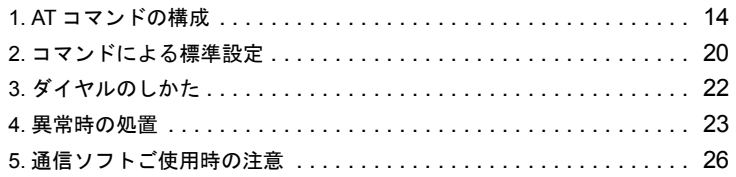

## 第3章 コマンド解説

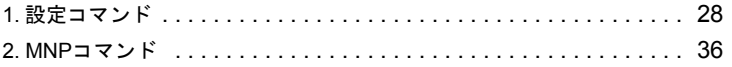

## 第4章 付録

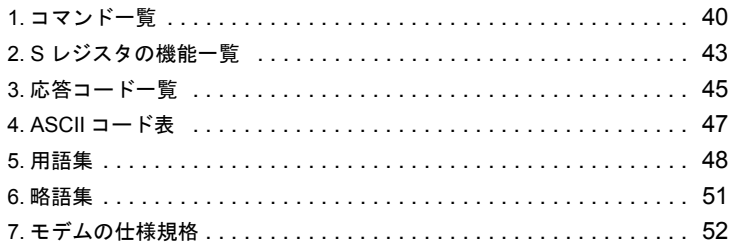

# Memo

# 第1章

**1**

# <span id="page-6-1"></span><span id="page-6-0"></span>通信を行う前に

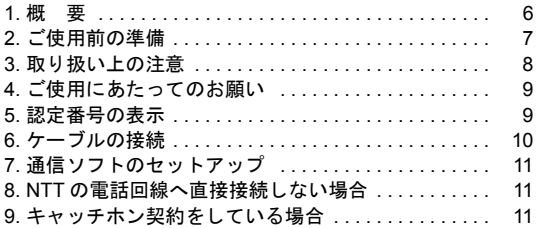

## <span id="page-7-0"></span>1. 概 要

#### システム構成

本モデムは、NCU(網制御装置)を内蔵した 2 線式全二重通信方式のモデム機能と、T.30 (G3)FAX 機能を合わせ持っており、各種データ通信を行うことができます。

パソコン本体

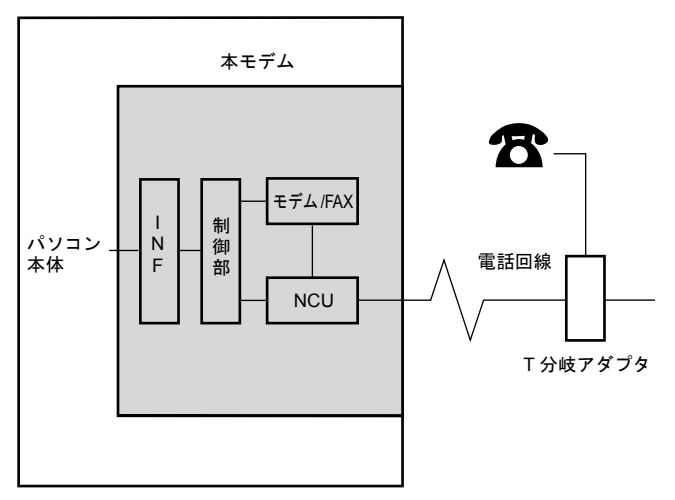

NCU :電話回線への接続を行う部分です。

モデム/ FAX :パソコン本体とのデータを変調、復調する部分です。

INF :パソコン本体と本モデムを接続するインタフェースで、電話回線への情 報や本モデムを操作するコマンド情報を電送します。

制御部 :NCU、本モデムの機能の制御を行う部分です。

#### $P$  POINT

▶本モデムと電話機などを一緒にご使用になりたい場合は、市販の T分岐アダプタを使 用して、電話回線の元を 2 つに分けてください。2 つのモジュラージャックに電話回 線あるいは電話機の接続区別はありませんので、どちらに接続してもかまいません (一方に電話回線を接続したら、もう一方は電話機を接続します)。ただし、パソコン 通信中は受話器をはずさないようにしてください(パソコン通信中に電話機の受話器 がはずれると受話器からの音声が回線に入り込み、通信の妨害となることがあり、 データが正しく伝送されなくなります)。

また、本モデムと電話機との同時使用はできません。

## <span id="page-8-0"></span>2. ご使用前の準備

## 回線分岐点の確認

接続する前に、回線分岐点が下図のいずれかであるかを確認してください。通常、電話 回線と電話機は下図のようにモジュラージャック、ローゼット、3 端子ジャックまたは 4 端子ジャックなどで接続されています。回線分岐点がモジュラージャック以外の場合は、 次のように変更してください。

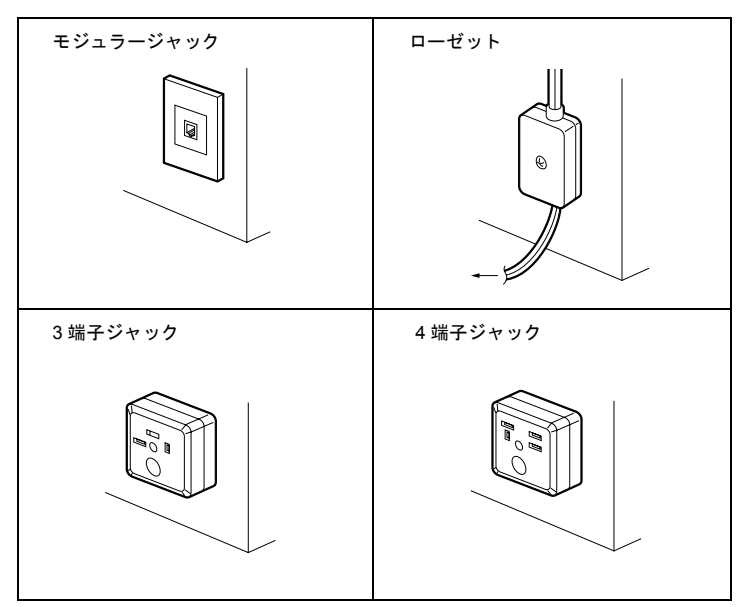

● ローゼットの場合 回線分岐点をモジュラージャックに取り替えます。

### $P$  POINT

▶ モジュラージャックに取り替える場合、認定を受けた工事担任者またはその監督の下 で作業を行ってください。

また、最寄りの NTT の営業所または支店へ取り替え工事を依頼することもできます。

●3 端子(または4端子)ジャックの場合 回線分岐点をモジュラージャックに取り替えます。あるいは、下図のように市販の変 換アダプタを用いると、モジュラープラグを接続することができます。

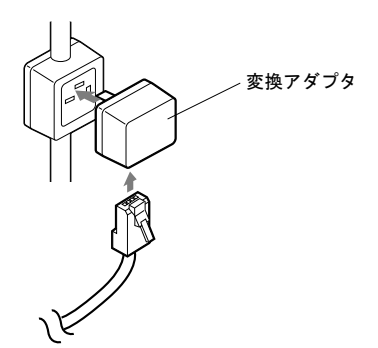

工事担当者の方へ

送出レベルの設定が必要な場合は、弊社パーソナルエコーセンターまでご連絡ください。

## <span id="page-9-0"></span>3. 取り扱い上の注意

本モデムの内蔵されているパソコン本体は、精密機器です。以下のことに注意して、正 しく使用してください。

- パソコン本体に重いものを載せないでください。
- ●直射日光のあたる場所や、発熱器具のそばには近づけないようにしてください。
- ●極端な高温、あるいは低温の温度変化の激しい場所での使用・保管は避けてください。
- ●衝撃や振動を加えたり 衝撃や振動の加わろ場所での使用・保管け避けてください。
- 湿気やホコリの多い場所での使用・保管は避けてください。
- ●テレビやチューナーのすぐそばで使用すると、これらに雑音や映像の乱れが生じるこ とがあります。このような場合は、テレビやチューナーから離して使用してください。
- 本モデムの使用中に、近くで雷が鳴り始めた場合は、雷話回線からモジュラーケーブ ルを抜いてください。落雷の影響で、パソコン本体が故障することがあります。
- 分解したり、解体しないでください。
- ●本モデムは、日本国内での規格に基づいて設計されていますので、海外では使用でき ません。

## <span id="page-10-0"></span>4. ご使用にあたってのお願い

本品をご使用にあたって、NTT のレンタル電話機が不要となる場合は、NTT へご連絡く ださい。

ご連絡いただいた日をもって、「機器使用料」は、不要となります。

詳しくは、局番なしの 116 番 ( 無料 ) へお問い合わせください。

#### ■電話料金の内訳

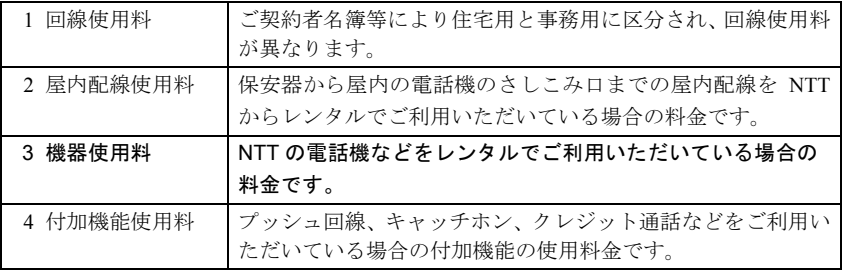

#### ■ NTT の基本料などのしくみ

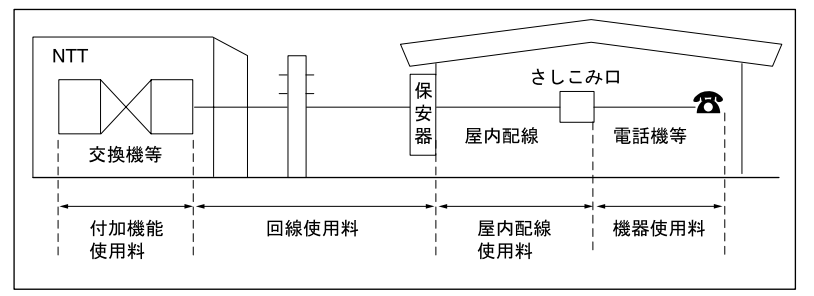

## <span id="page-10-1"></span>5. 認定番号の表示

本モデムの技術基準適合認定番号は、パソコン本体下面に表記されています。

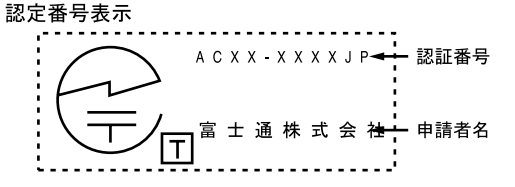

<span id="page-11-0"></span>1 添付のモジュラーケーブルのプラグをパソコン本体のモジュラーコネク タに接続します。

モジュラーコネクタの位置については、パソコン本体に添付のマニュアルを参照 してください。

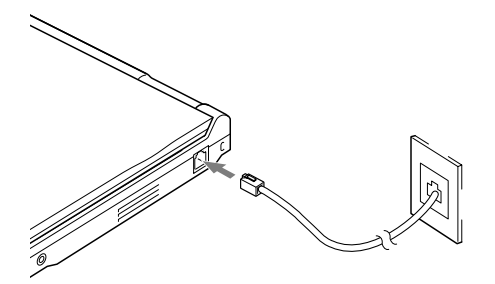

2 モジュラーケーブルのもう一方のプラグを、電話回線に接続します。 電話回線が遠い場合は、必要に応じて T 分岐アダプタ(別売)、およびモジュラー ケーブル(別売)をご使用ください。

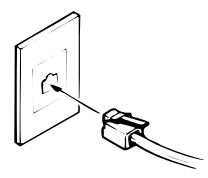

 $P$  POINT

▶ モジュラープラグの取り外しの際は、必ず矢印部を押さえ、ロックをはずしてから 行ってください。破損の原因となります。

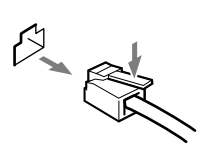

## <span id="page-12-0"></span>7. 通信ソフトのセットアップ

パソコン本体にお使いになる通信ソフトをインストールします。 通信ソフトや、接続される回線によっては、別途に設定が必要な場合があります。設定 については、各通信ソフトのインストールマニュアルおよび「[コマンド解説」](#page-28-2)(→ [P.27](#page-28-2)) をご覧ください。

## <span id="page-12-1"></span>8. NTT の電話回線へ直接接続しない場合

本モデムは、NTT の一般公衆電話回線の電気的な仕様と同じでないと正常に動作しませ  $\lambda$ .

アナログ PBX に接続される電話回線の仕様が、NTT の回線と異なる場合に使用できない ことがあります。接続する前に、使用されているアナログ PBX の製造メーカーや保守業 者にお問い合わせください。

ただし、「0」発信などを行い外線に接続するアナログ PBX 内線電話の場合、ダイヤル前 に ATX3 と入力することで発信できることがあります。

また、本モデムは、直接デジタル網(ISDN など)やデジタル構内交換網(デジタル PBX) の回線に接続しないでください。

## ホームテレホン、ビジネスホンなどに接続する場合

本モデムが接続できる回線は、一般の NTT 公衆電話回線のみです。

ホームテレホン、ビジネスホン、キーテレホン、ボタン電話などは、NTT の電話回線と 電気的な仕様が異なるため接続できません。接続前に電話装置メーカーや保守業者にお 問い合わせください。

また、本モデムをアナログ PBX に接続して使用する場合は、通信回線の電気的条件が NTT の一般公衆電話回線と同じでなければ正常に動作できません。たとえば、呼出信号 の電圧や周期、ダイヤルトーンの条件などについては、NTT 回線の仕様に準拠していま す。

したがって、接続した通信回線の仕様が NTT の一般公衆電話回線仕様と極端に異なる場 合には、呼出信号などを正しく認識できないことがあります。

## <span id="page-12-2"></span>9. キャッチホン契約をしている場合

キャッチホン契約をしている場合、電話回線使用中に他から電話が掛かると、回線が一 時的に切断されます。パソコン通信や FAX 送受信中に発生すると通信データが壊れたり、 送受信が中止されることがあります。

# Memo

# 第 2 章

**2**

# <span id="page-14-0"></span>モデムの操作

<span id="page-14-1"></span>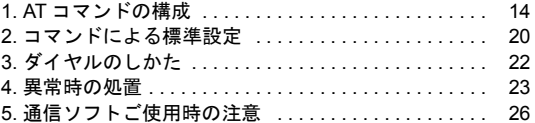

## <span id="page-15-0"></span>AT コマンド

#### ■ AT コマンドについて

AT コマンドは、本モデムを操作するための特別な命令です。通信ソフトが自動的に適切 な命令を出しますが、ユーザ自身が通信ソフトのターミナルモードなどを使用して、手 動で出すこともできます。

#### ■ AT コマンドの開始

AT コマンドの入力は、コマンド A/ の場合を除き、すべて頭に AT( アテンションコード) を付加したコマンドで始まります。大文字 AT、または小文字 at が使用可能です。本モデ ムから OK が返れば、次の AT コマンドを受け付けられる状態になったことを示します。

#### ■コマンド行

AT で始まるコマンドを連続した構成にするときは、次のようにしなければなりません。

コマンドの配列は

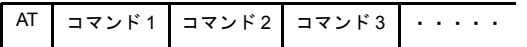

または

AT コマンド 1 コマンド 2 コマンド 3 ・・・・・

一つまたは、それ以上のコマンドを連続させ、一つの文に配列して構成することができ ます。見やすさのためコマンドとコマンドの間に空白を入れてもかまいません。

本モデムは内部のコマンドバッファに AT の次の文字から蓄えていきます。 コマンドの入力中に、間違った文字を入力した場合は、後退キー(バックスペースキー ) を使用して、入力しなおすことができます。ただし、コマンドバッファに蓄えられてい ない AT の文字だけは、消すことができません。

コマンド行の最後は、[ ) を押して、コマンドの実行を指示します。 コマンドを構成する文字数は、AT のあと 60 文字 (スペースを含む) を超えることはで きません。超えた文字は本モデム側で無視されます。

#### ■パラメータの省略

動作モードを設定するコマンドは、パラメータ n でモードを選択します。n の値を省略し た場合は、0 とみなされます。

## メッセージ

本モデムに対してコマンドを入力すると、本モデムはそれを実行し、ただちにその結果 をメッセージ(応答コード)として返しますので、コマンドが処理された状況がすぐに わかります。

次にその例を示します。

 $\pm - \lambda + 4$ : ATX3  $\leftarrow$ 本モデム:OK

#### A/ コマンド

A/ コマンドは、AT で始まらない唯一のコマンドです。 A/ と入力するだけで、コマンドバッファにあるコマンドを再実行します。

このコマンドのあとに ココ を押す必要はありません。

次にその例を示します。

キー入力: ATDT1234567 (二) 本モデム:BUSY キー入力:A/

コマンド ATDT1234567 によって、電話番号 123-4567 に電話をかけます。 電話の相手先が話中で、話中音が返ってくると、本モデムはBUSYメッセージを返します。 再ダイヤルのため、コマンド A/ を入力します(長い AT コマンドを入力する必要がなく なります)。

#### $P$ POINT

▶ リダイヤル抑制機能について 電気通信事業法に準じて、本モデムのリダイヤル(最初のダイヤリングは含まない) は、3 分間に最大 2 回までしか行えません。 リダイヤル抑制中は、以下のような応答を返します。 **BLACKLISTED** 

## 設定レジスタ

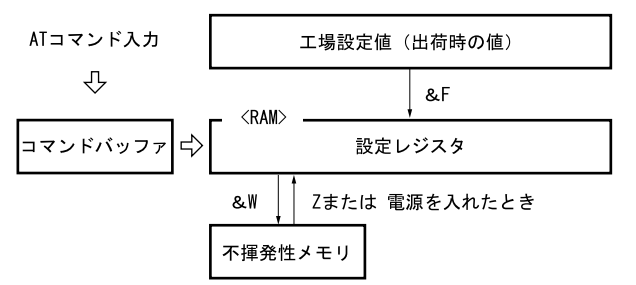

- ●本モデムの動作モードの設定は AT コマンドを入力して行います。
- &W コマンドによって設定値を不揮発性メモリに登録することができます。 電源を入れたときには、設定レジスタに不揮発性メモリの内容が、読み込まれます。 設定のなかには、不揮発性メモリに登録されない項目があります。 不揮発性メモリの内容は、工場出荷時にあらかじめ登録されていますので、その設定 でよければ、変更の必要はありません。
- &F コマンドによって、設定レジスタを工場設定値に戻すことができます。

#### ■S レジスタ

設定レジスタのなかに、S レジスタと呼ばれる 16 個のレジスタがあります。 S レジスタへの書き込みはコマンド Sr = n で行い、読み出しはコマンド Sr? (r はレジス タ番号)で行います。

次に入力例を示します。

キー入力:ATS0=2 S0レジスタに2を設定します。 本モデム:OK

キー入力: ATS0? S6? ← S0レジスタとS6レジスタの内容 本モデム:000 を読み出します。 003

## 通信速度とフロー制御

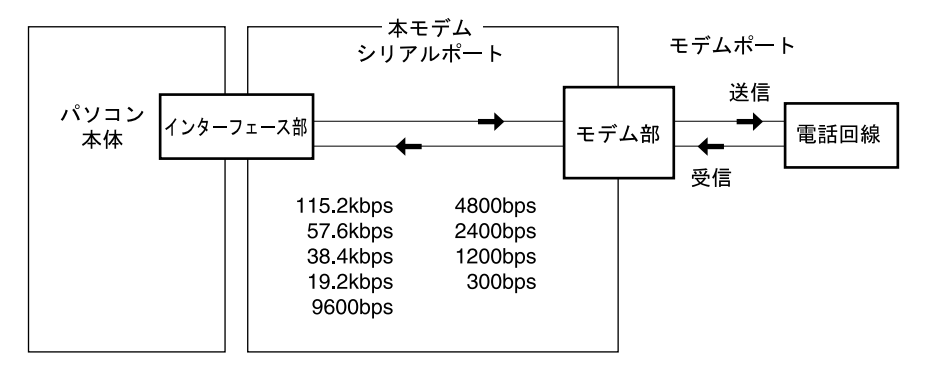

## ■本モデムと電話回線の通信速度

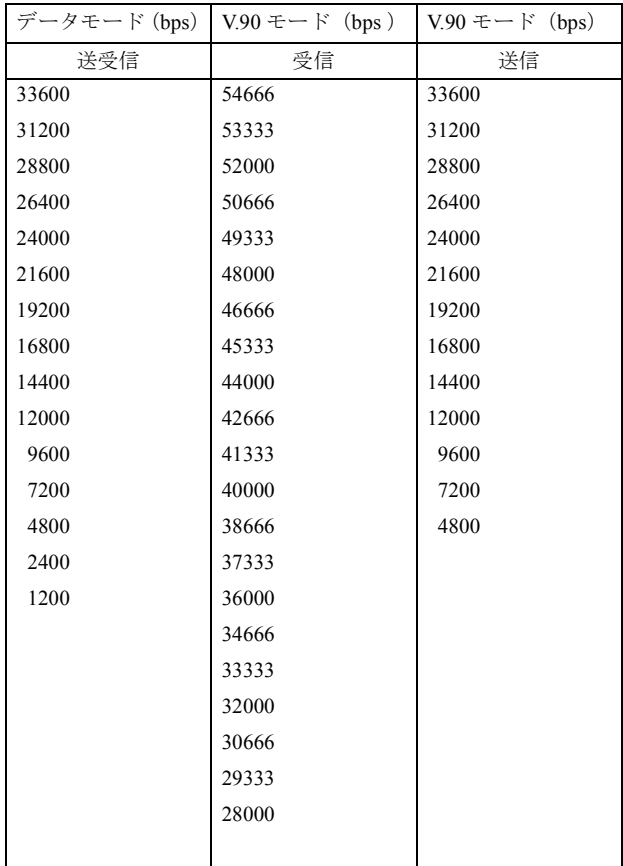

#### ■本モデム-パソコン本体間(シリアルポート)の通信速度

115.2k、57.6k、38.4k、19.2k、9600、4800、2400、1200、300 bps のいずれかの通信速度 で接続できます。本モデムはパソコン本体から送られた AT または at コードから通信速 度を判別して設定します。OS の標準 Comport ドライバは、115.2k などの速度をサポート していませんが、多くの通信ソフトは、対応したドライバを内蔵しています。

#### ■通信速度の調整について

本モデムは、回線通信速度に合わせて、シリアルポートの通信速度を調整できます。 回線速度(ボーレート)の違う複数の相手に対して、いちいちパソコン本体および通信 ソフトの通信速度を変えることなく、そのまま通信できます。ただし、&K コマンドによ るフロー制御をする必要があります。

#### ■フロー制御 (&K)

本モデムには、送信・受信それぞれに一時的にデータを記憶するバッファがあります。モ デムポートとシリアルポートの通信速度が異なっていると、本モデムのバッファはすぐ にいっぱいになってあふれてしまいます。これを避けるために、あふれそうになるとデー タの流れを止め、バッファが空くと再び流す機能をフロー制御といいます。制御方法と して、XON/XOFF 制御と RS/CS 制御の 2 つがあります。

#### $P$ POINT

▶ モデム内蔵バッファおよびフロー制御の働きで、回線上の通信速度と、パソコン-モデム間の通信速度が異なっても、データの送受信は正しく行えます。 また、通常は、パソコン-モデム間の速度を回線側より速く設定します。

#### ■ XON/XOFF 制御

この方法は、パソコンーモデム間のデータに制御データを流すことにより、データの流 れを制御する方法で、受信側のパソコンかモデムが、データの受信が可能ならば XON を、 バッファがいっぱいでデータを受け取りきれないときは XOFF を流します。

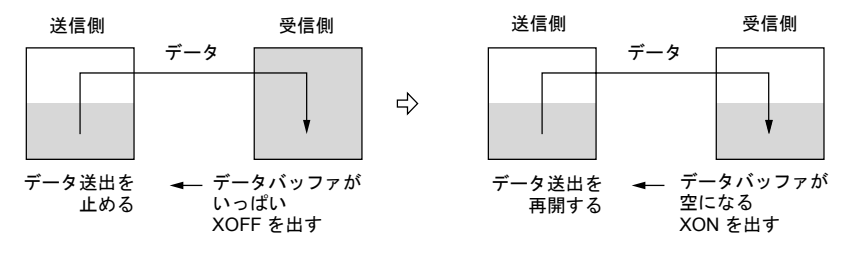

#### ■ RS/CS 制御

RS/CS 制御は、制御データを用いる方法ではなく、制御線を使用してデータの流れを制 御する方法です。これは、モデムの受信バッファがいっぱいになると、CS 信号を OFF に してデータの流れを止め、受信可能になると再び CS 信号を ON にしてデータ送信を始め ます。同様に、パソコン本体は RS 信号を使用して制御します。

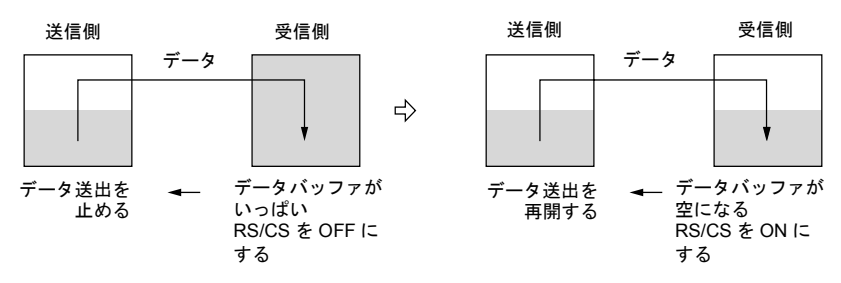

これによって、モデムポートの通信速度が接続相手によって変わったとき、シリアルポー トの速度を変更しなくても、データ抜けを起こさず確実に通信することができます。

## <span id="page-21-0"></span>2. コマンドによる標準設定

ここでは AT コマンドを使用した、モデム動作項目の標準設定について説明します。

#### ノーマル通信モード

RS/CS 制御を使用するノーマル通信モードの標準設定を、次の表に示します。ホスト側 のモデムか、端末側のモデムかによって ATS0 コマンドの設定が異なります。

● キー入力例 (端末側):

#### $AT\text{*NOS0}=0\&K3$   $\leftarrow$

この入力例のコマンドを一つずつ入力した場合の説明をします。

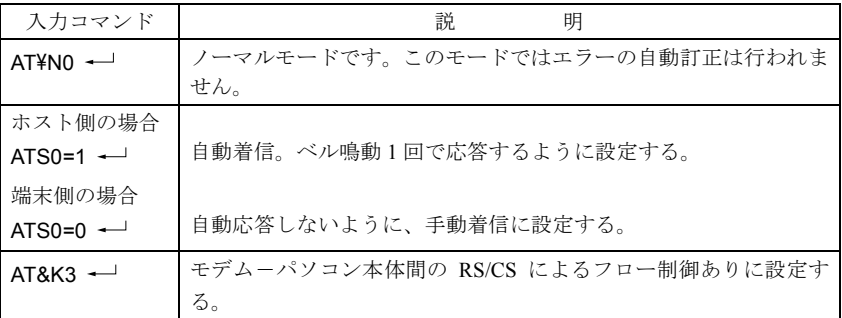

#### ■パソコン本体(DTE)の設定

・ データ転送速度 300、1200、2400、4800、9600、19200、38400、57600、115200bps のいずれか ・ データフォーマット データ 8 ビット、パリティビットなし、1 ストップビット データ 7 ビット、奇数パリティビット、1 ストップビット データ 7 ビット、偶数パリティビット、1 ストップビット データ 7 ビット、パリティビットなし、2 ストップビット のいずれか

#### MNP/LAPM 通信モード

MNP/LAPM 通信モードの標準設定を次表に示します。ホスト側のモデムか、端末側のモ デムかによって ATS0 コマンドの設定が異なります。

 $\bullet$  キー入力例:

AT¥N3S0=0&K3¥V2 ← (端末側)

AT¥N3S0=1&D0&K3¥V2 → (ホスト側)

この入力例のコマンドを一つずつ入力した場合の説明をします。

| 入力コマンド                 | 説<br>明                                |
|------------------------|---------------------------------------|
| $ATYN3 -$              | 自動モードになり、相手が MNP モードなら MNP モード ( エラーフ |
|                        | リーの通信 ) で、LAPM モードなら LAPM モードで接続するように |
|                        | 設定する。                                 |
|                        | 相手が各モードをサポートしていなければ、回線を切断します。         |
| ホスト側の場合                |                                       |
| ATS0=1 $\leftarrow$    | 自動着信。ベル鳴動1回で応答するよう設定する。               |
| $AT&DD \leftarrow$     | 自動着信の場合は、ER (データ端末レディ) を無視する設定にする。    |
| 端末側の場合                 | 自動応答しないように、手動着信に設定する。                 |
| $ATSO=0$ $\rightarrow$ |                                       |
| $AT&K3$ $\rightarrow$  | モデムーパソコン本体間の RS/CS による流れ制御ありに設定する。    |
| $ATYV2$ $\rightarrow$  | MNP/LAPM モード時に、詳細メッセージを使用するように設定す     |
|                        | る。                                    |

## FAX モードでの通信

本モデムは、TIA/EIA 578(通称、Class1)を採用しており、この手順を採用したソフト ウェア上で動作します。

## <span id="page-23-0"></span>ダイヤルコマンド

ダイヤル番号をキー入力するには、ダイヤルコマンドを用います。ダイヤルコマンドは、 AT のあとに D、<電話番号>と続けます。読みやすくするためスペースやかっこ記号 ( )、ハイフン「-」を入れてもかまいません。 入力例を下記に示します。

 $\bullet$  キー入力例:

 $ATDT123-2400$   $\rightarrow$ 

## 休止記号「,」

交換機の種類によっては、電話番号の数字の間に 3 秒以上の間隔を必要とするものがあ りますので、「,」を使ってこの時間を設定します。時間の長さはS8レジスタで指定します。

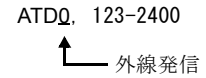

#### 電話番号の記憶

相手先が特定しており、同じ番号をダイヤルすることが多い場合は、その番号をコマン ド &Z により電話番号を記憶させることができます。

### 記憶した電話番号による自動ダイヤル発信

不揮発性メモリに記憶した電話番号を自動ダイヤルする場合は、コマンド ATDS=x (x:  $0 \sim 3$ ) を入力します。DS=x は &Zx= で記憶した番号を読み出して、ダイヤルします。

## 自動着信機能

呼び出しを受けたモデムは、設定と同じ回数のベルの鳴動が検出されると応答します。ベ ルが何回鳴ったら応答するかは、あらかじめ S0 レジスタに設定しておきます。S1 レジ スタは、呼び出しベルの鳴動回数の計数値を格納しており、計数値が S0 レジスタの設定 値と等しくなったとき、モデムが自動的に応答します。この S1 の値は、ベルの鳴動が止 まってから 4 秒が経過すると、自動的に 0 にリセットされます。

次にその例を示します。

キー入力: ATS0=3 ← 本モデム:OK

## <span id="page-24-0"></span>4. 異常時の処置

### パソコン本体の設置環境および取り扱いについて

#### ■異常かな?と思ったときに

- パソコン本体の故障とお考えになる前に、下記の項目をもう一度お確かめください。
- パソコン本体の雷源が入っていますか?
- 製品に添付されているモジュラーケーブルを使用していますか?
- 電話回線から本モデムを外し、電話機のみを接続した状態で電話をかけ、電話の接続 後、無音状態にすると、雑音、エコーや混信などが聞こえませんか? 雑音、エコーなどがあれば NTT などのご契約回線事業者に相談してください。
- 切替器を使用して FAX などと切り替えてご使用の場合、切替器が本モデムに切り替 わっていますか?
- モデムジャック~モジュラーケーブル~回線分岐点の全経路を正しく接続しています か?
- 分配器などで複数機器に同時接続していませんか? (機器合計の抵抗値が規格内でないと、正しく通信できないばかりか、回線に悪影響を およぼす場合があります。) なるべく 1 対 1 でご使用ください。
- 電話回線と AC アダプタなどのノイズ源が隣接並行配線されていませんか? AC アダプタなどのノイズ源とは、影響のないように離して使用してください。
- 回線契約がキャッチホンになっていませんか? パソコン通信などをご使用中に、キャッチホン 1 の信号が入るとデータが化けたり通 信が途切れたりします。キャッチホン 2 に変更するか、または同一の回線では使用し ないでください。
- 他のモデム機器と分配接続されたため、回線を同時使用してデータがぶつかっていま せんか?

他のモデム機器を外すか自動応答しないようにしてください。

● デジタル電話機や携帯電話機などのアナログポートへ接続してご使用になっていませ んか?

最高通信速度での通信ができないことがあります。

- ●各コマンド設定値が、正しく設定されていますか?
- パソコン本体の通信速度、データフォーマットは、正しく設定されていますか? パソコン通信では、シフト JIS の漢字コードを使用するため、パソコン本体における 設定は、データ 8 ビット、パリティなしに設定します。

## AT コマンドによる動作について

#### ■パソコンと通信ができない

パソコンから AT コマンドを入力しても、「OK」が返ってこない場合

- AT または at で始まるコマンドになっていますか? AT や at 以外で始まる文字は無視されます。
- メッセージを英文字で表示するコマンド ATV1 になっていますか? &V で各コマンド状態を見ることができます。

#### ■コマンドを入力しても画面に表示されない

● コマンドエコーを可能にするコマンド ATE1 になっていますか?

#### ■ AT と入力すると AATT と表示される

● パソコン本体の設定が、入力を表示(モニタ)するモードになっているため、本モデ ムからのエコーと二重に表示されています。 パソコン本体か本モデムのどちらかのエコーに関する設定を変更してください。

#### ■発信ができない

- ATDT または ATDP コマンドを正しく入力しましたか?
- 発信音の待機時間(S6 レジスタ)の設定値が大きすぎませんか? オフフックしても、ダイヤリングまでに時間がかかり、発信できません。
- ●「」の休止時間 (S8 レジスタ ) の設定値が大きすぎませんか? ダイヤリングまでに時間がかかり発信できません。

#### ■ ATD コマンドを入力しても NO DIALTONE が返ってくる

● 発信音が不連続の場合は検出できません。(PBX など) ATX0,1 または 3 コマンドを入力すると、発信音を無視して、S6 レジスタで設定した 時間後に発信します。

#### ■メモリによるダイヤル発信ができない

● 電話番号が登録されていますか? AT&V コマンドを入力し、確認してください。登録されていなければ、AT&Z により 登録してください。

● ATDS を入力しましたか?

#### ■再ダイヤルできない

● A/ コマンドを正しく入力しましたか?  $(AT \leftrightarrow - \rightarrow dx + \mp \rightarrow e$ 

#### ■自動着信できない

- S0 レジスタの値が 0 になっていませんか? ATS0?を入力して確認してください。0 ならば、ATS0=n によって、応答するベル鳴 動数 n (≧ 1) を設定してください。
- S0 レジスタの設定値が大きすぎませんか? (応答する前に相手側が回線を切断することがあります。)

■通信できない

● ダイヤル後のキャリア持ち時間 (S7 レジスタ) の設定値が小さすぎませんか? (ハンドシェーク完了前に回線を切断することがあります。)

#### ■エスケープシーケンスを入力しても OK が返ってこない

- S2 レジスタに設定した文字を入力しましたか?
- エスケープシーケンスのガードタイム(S12 レジスタ)の設定値が小さすぎたり、大 きすぎたりしませんか? (認識できなかったり、認識するまでに時間がかかったりします。)

#### ■エスケープシーケンスの文字を忘れた

● 一度パソコン本体の雷源を落としてから、再投入することで S2 レジスタの登録値に戻 ります。

#### ■スピーカの制御がおかしい

● ATM コマンドの設定を確認してください。

■最高速度で接続できない

- V.34で通信している場合、回線状態や周辺ノイズ源の影響によっては、最高速度(33600 bps) では接続せずに、31200 ~ 2400bps に通信速度が変わったり、回線が切れたりす ることがあります。
- V.90 モードでも、回線状態や周辺ノイズ源の影響により、最高速度ではなく、使用環 境に最適な通信速度で接続します。
- **ノーマルモードの最高速度は 31200bps です。**
- X2 方式のセンター側モデムとは、33600bps 以下で接続可能です。
- V.90 モードでの速度表示は、受信データ速度です。
- クライアント側モデム(ユーザー側 V.90 対応モデム) どうしの対向接続では、V.90 モー ドでの接続はできません。

## <span id="page-27-0"></span>NIFTY でのテキストファイル送受信時

テキストファイルを送受信する場合、通信ソフトによっては、無手順にすると正常に通 信できないことがあります。

この場合には、BPLX、XMODEM の通信プロトコルに変更してご使用願います。

## FAX ソフト使用時

14.4kbps での FAX 通信において、お使いになるソフトによっては画像情報が正常に送信 できないことがあります。

このような場合には、FAX ソフトの送信側通信速度を 9600bps 以下に設定し、負荷を軽 減させてご使用願います。

<span id="page-28-0"></span>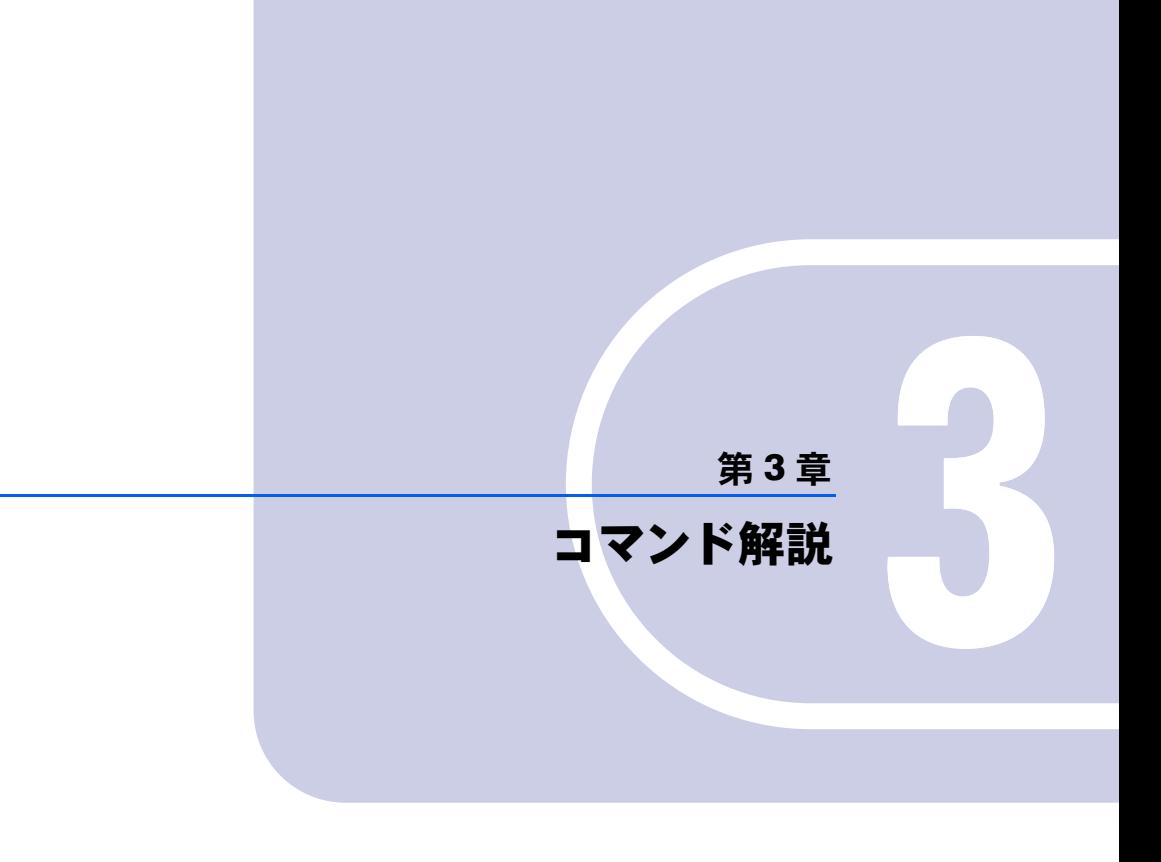

<span id="page-28-2"></span><span id="page-28-1"></span>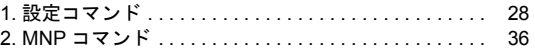

## <span id="page-29-0"></span>1. 設定コマンド

AT コマンドを使って本モデムの動作モードを選択します。

ATA 自動着信モードになります。SO レジスタの値 (何回のベル鳴動で応答 するか)に関係なく、呼出しに直ちに応答します。応答後、S7 レジス タで指定されている時間内に、相手モデムのキャリアが検出されな かった場合は、NO CARRIER をパソコン本体に返して回線を切断し、 コマンドモードに戻ります。

#### $P$ POINT

#### ▶ 同一コマンド行の、A コマンドの後に続くコマンドはすべて無視されます。

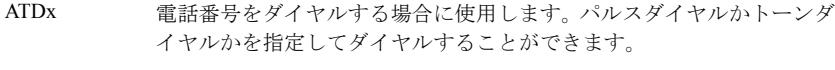

- パラメータ T :トーンダイヤルでダイヤルします。
- $\begin{bmatrix} \frac{1}{2} & \frac{1}{2} \\ \frac{1}{2} & \frac{1}{2} \\ \frac{1}{2} & \frac{1}{2} \\ \frac{1}{2} & \frac{1}{2} \end{bmatrix}$ P :パルスダイヤルでダイヤルします。
	- W :後ろに続く文字をダイヤルする前に、発信音を確認します。
	- @ :発信音を出さない交換機などをアクセスする場合に使用します。 S7 レジスタで指定された時間内に 5 秒間の無音を検出すると,後 ろに続く番号をダイヤルします。この間に発信音があった場合に は、NO ANSWER がパソコン本体に返されます。
	- , :後ろに続く文字をダイヤルする前に S8 レジスタ時間停止します。
	- ! :0.5 秒間一時的にオンフックしてから、後ろに続く番号をダイヤル します。
	- ; :ダイヤル後に、続けて別のコマンドを発行したい場合に使用しま す。

;の後は、 ( ー )で終了します。コマンド状態に戻ってから発行さ れるコマンドも、 ––––––––– で終了しなければなりません。

- S=r :&Rz=n コマンドによって登録された電話番号をダイヤルするのに 使用します。
- [例] ATDP 0, (03)  $123 2400$ 【空白、(、)、一は、読みやすくするために入れてもかまいません】
- 〔関連〕 P, T

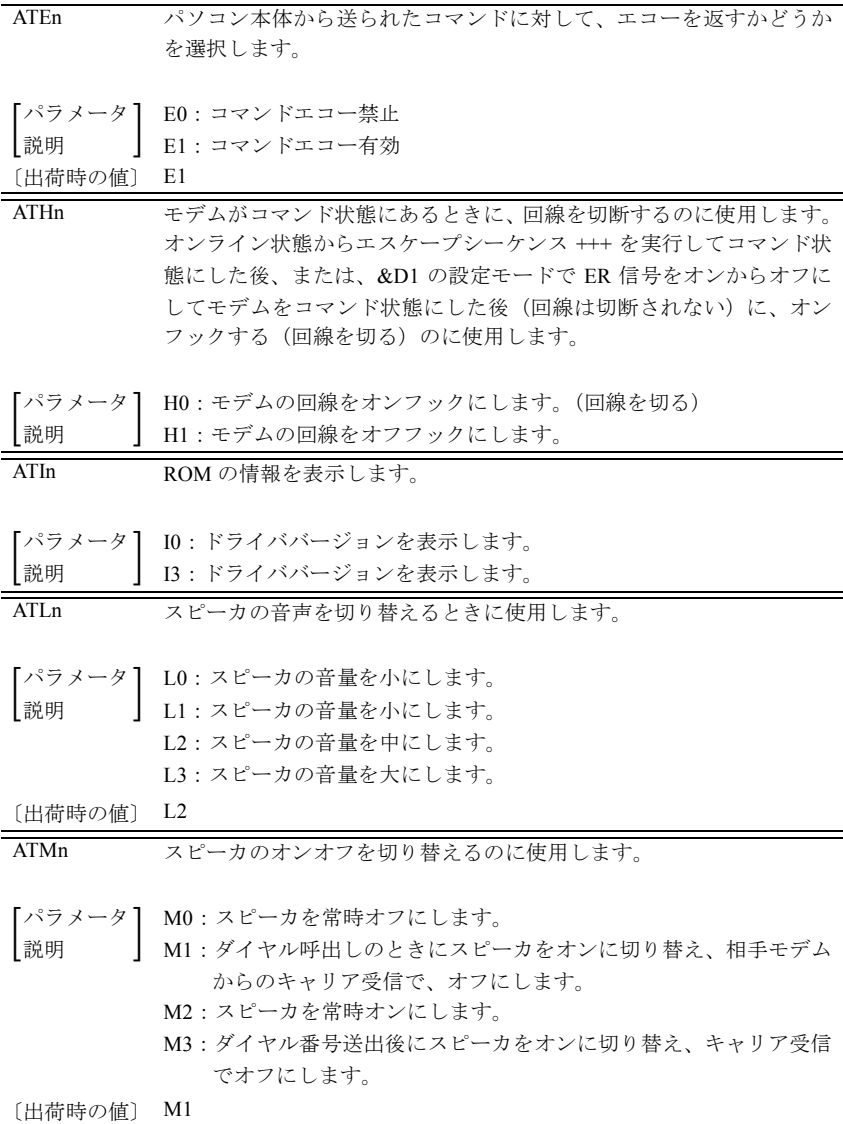

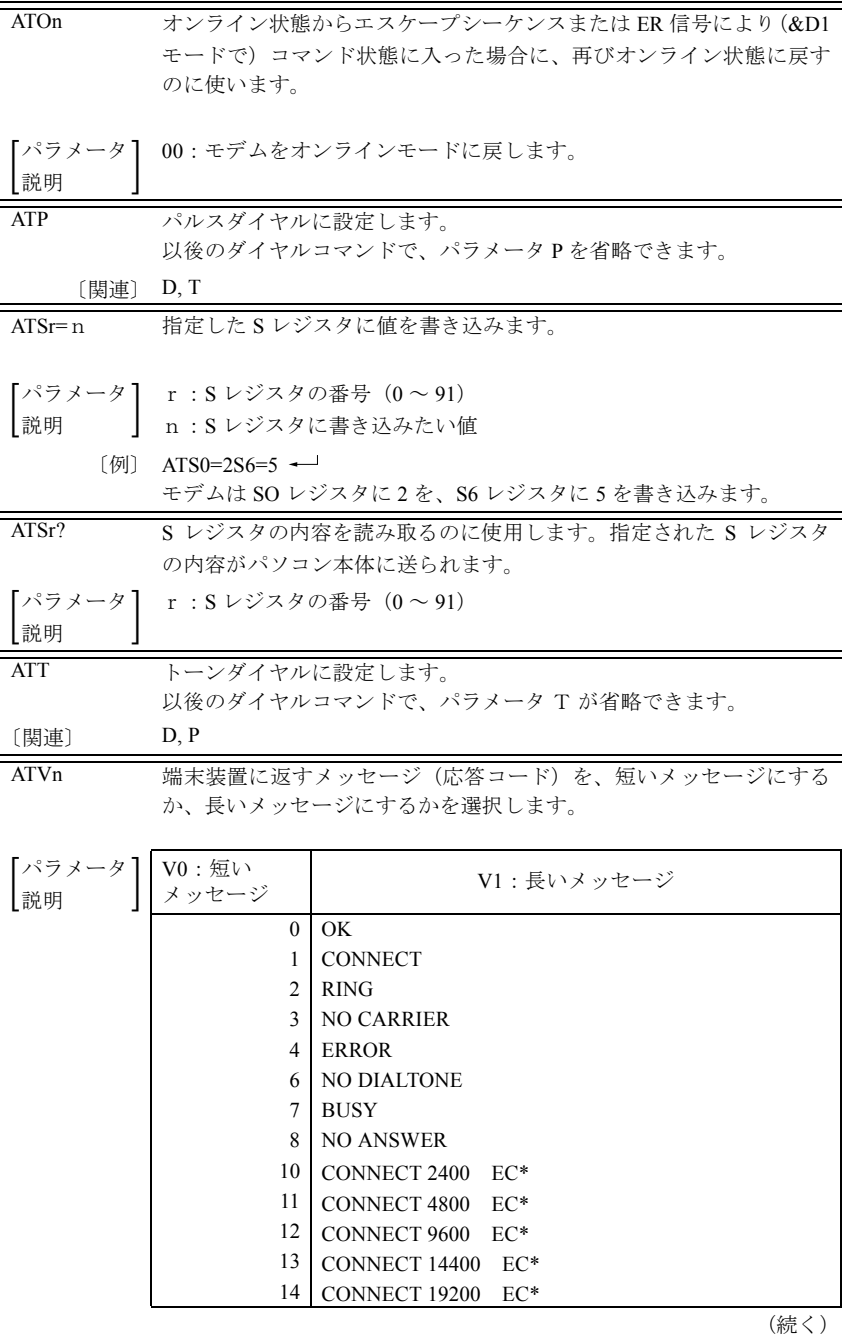

#### (続き)

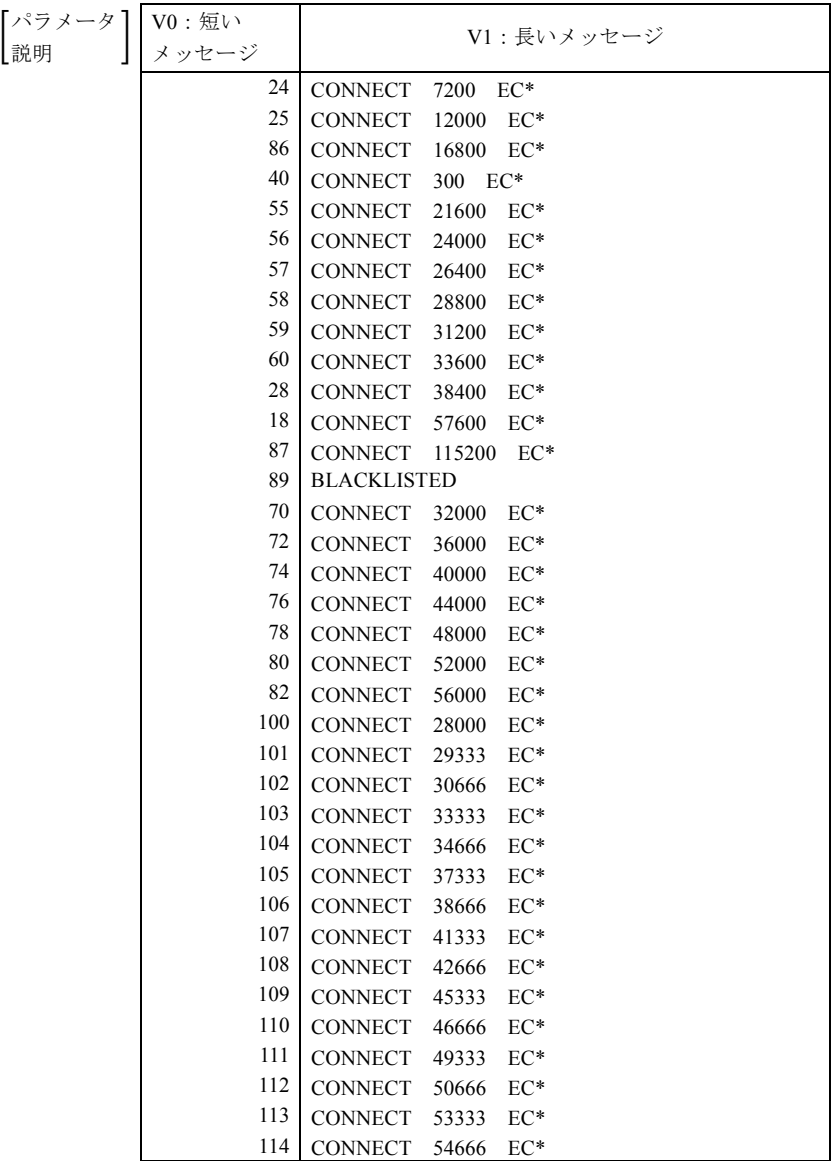

\*: EC は拡張リザルトコードがイネーブルのとき表示されます。 EC はエラー訂正の種類によって以下のシンボル表示になります。

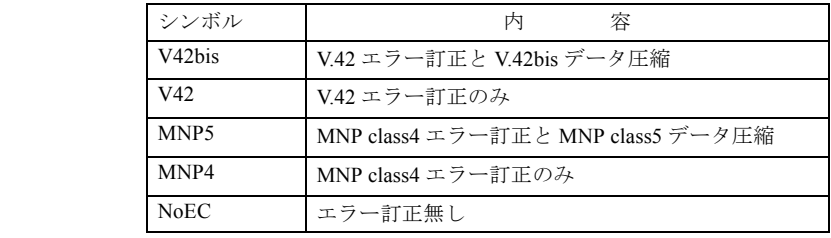

〔出荷時の値〕 V 1

〔関連〕 \V

ATXn 発信音(ダイヤルトーン)を確認してからダイヤルするかどうか、お よびダイヤル後話中音を確認するかどうか、リングバック(ベルの鳴 動音)を確認するかどうかを指定します。

| 【パラメータ 】<br>説明 | コマンド           | ダイヤリング           | <b>NO DIALTONE</b> | $BUSY = -K$ | 結果コード                                    |
|----------------|----------------|------------------|--------------------|-------------|------------------------------------------|
|                | X0             | S6 レジスタ<br>設定時間後 | 返さない               | 返さない        | <b>CONNECT</b>                           |
|                | X1             | S6 レジスタ<br>設定時間後 | 返さない               | 返さない        | <b>CONNECT</b><br>XXXXXXX<br>通信速度が<br>入る |
|                | X2             | 発信音を<br>待ってから    | 返す                 | 返さない        |                                          |
|                | X <sub>3</sub> | S6 レジスタ<br>設定時間後 | 返さない               | 返す          |                                          |
|                | X4             | 発信音を<br>待ってから    | 返す                 | 返す          |                                          |

BUSY コード:話中音が検出されたときに返す

〔出荷時の値〕 X4

ATZn 設定レジスタに不揮発性メモリの内容を読み込みます。

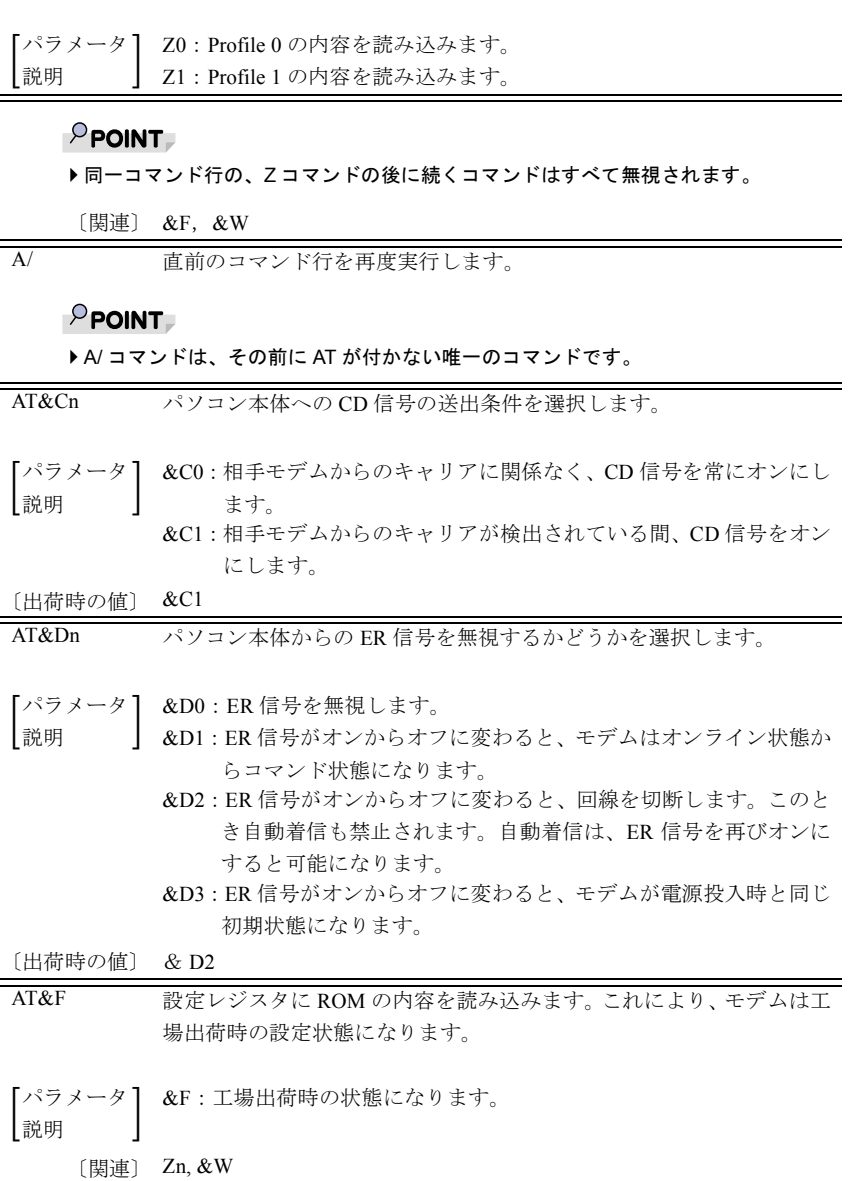

Ξ AT&Kn パソコン本体とモデムとのデータ転送のフロー制御を設定します。フ ロー制御を行うモードを選択すると、モデムのバッファがいっぱいに なったときにパソコン本体からのデータ転送を一時停止し、バッファ が空くと再開することができるため、回線側と転送速度が異なってい てもデータが失われることなく送受信が可能になります。

パラメータ &K0:フロー制御を行いません。

 $\begin{bmatrix} \frac{1}{2} & \frac{1}{2} \\ \frac{1}{2} & \frac{1}{2} \\ \frac{1}{2} & \frac{1}{2} \\ \frac{1}{2} & \frac{1}{2} \end{bmatrix}$  $\frac{1}{2}$  &K3: RS/CS 信号による双方向のフロー制御ができます。 モデムは、RS 信号がオフになると、パソコン本体へのデータの 送出を止めます。また、バッファがいっぱいになると、CS 信号 をオフにしてパソコン本体にデータの送信を止めるよう要求し ます。

> &K4:XON/XOFF 文字による双方向のフロー制御ができます。 モデムは、バッファがいっぱいになると XOFF 文字を生成して パソコン本体に送ります。パソコン本体も、モデムに XOFF 文 字を送って、モデムからのデータを止めることができます。

〔出荷時の値〕 &K3

AT&Pn パルスダイヤルの速度を選択します。

- パラメータ &P1:パルスダイヤルの速度を 10pps にします。
- $\begin{bmatrix} \frac{1}{2} & \frac{1}{2} \\ \frac{1}{2} & \frac{1}{2} \\ \frac{1}{2} & \frac{1}{2} \\ \frac{1}{2} & \frac{1}{2} \end{bmatrix}$ &P2:パルスダイヤルの速度を 20pps にします。

〔関連〕 &P1

AT&Sn パソコン本体へ送る DR(データセットレディ)信号の動作を選択しま す。

- パラメータ &S0:DR 信号は常にオンとなります。
- $\begin{bmatrix} \frac{1}{2} & \frac{1}{2} \\ \frac{1}{2} & \frac{1}{2} \\ \frac{1}{2} & \frac{1}{2} \\ \frac{1}{2} & \frac{1}{2} \end{bmatrix}$ &S1:DR 信号は、アンサートーンが検出されたあと ON になり、キャ リアがなくなったあと OFF になります。

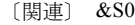

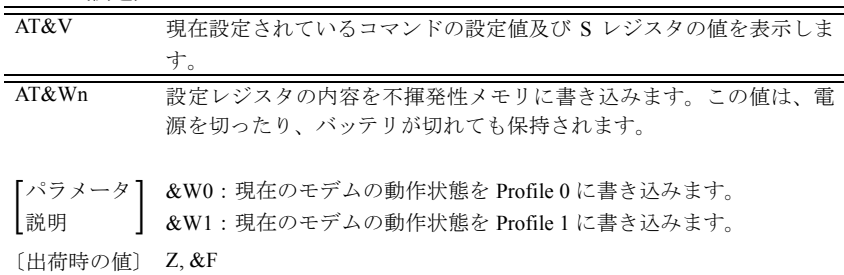

AT&Zr=n  $&Zr$  (r=0 ~ 3) の後ろに続く電話番号を不揮発メモリに記憶します。 (ATDSr コマンドはこの電話番号を読みだしてダイヤルします) 電話番号の文字列は、ATD コマンドの記述のしかたと同じです。パラ メータと電話番号を合わせて n は 34 文字まで記憶できます。

## $P$  POINT

▶ 同一コマンド行の、&Z コマンドに続くすべてのコマンドは無視されます。

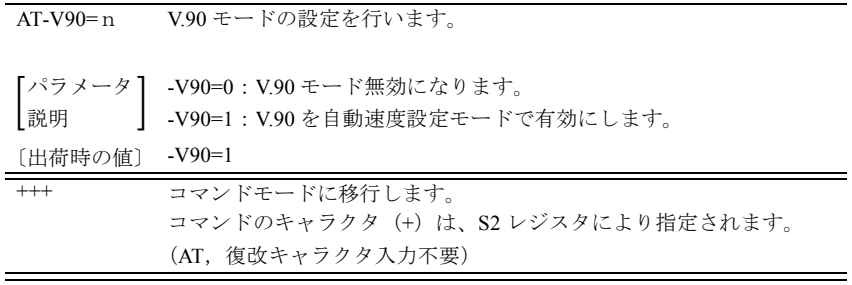

## <span id="page-37-0"></span>2. MNP コマンド

MNP モードの通信では、エラーは自動再転送され、エラーフリーの通信ができます。ま たパソコン側と回線側の通信速度が違っていても、モデム内のバッファによって、デー タ抜けなしに送受信をすることができます。これによって、相手モデムの通信速度に合 わせて、回線上の通信速度を自動的に決めることができます。MNP コマンドでは¥記号 を使います。

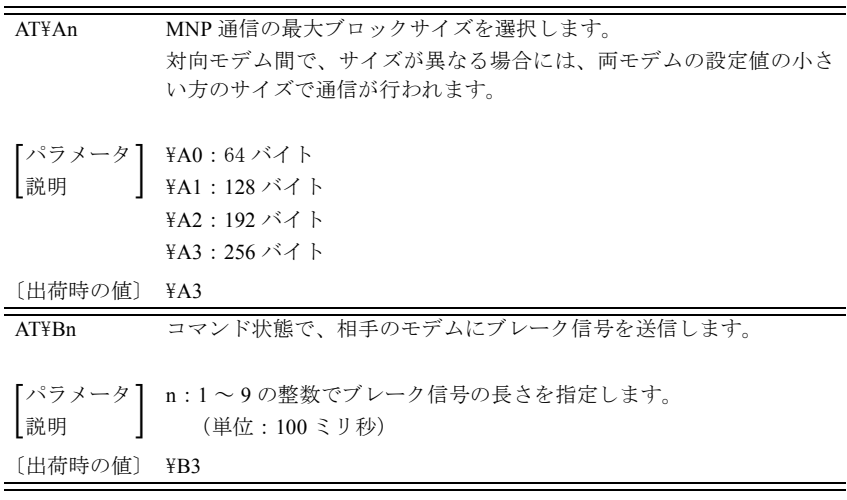

AT\Nn 相手のモデムとの間の通信モードを選択します。

### $P$ POINT

▶ 通信中は、AT¥N コマンドを入力してはいけません。

 パラメータ  $\begin{bmatrix} \frac{1}{2} & \frac{1}{2} \\ \frac{1}{2} & \frac{1}{2} \\ \frac{1}{2} & \frac{1}{2} \\ \frac{1}{2} & \frac{1}{2} \end{bmatrix}$ ¥NO: ノーマルモード。このモードではエラーの自動修正は行われませ  $h<sub>o</sub>$ 

- ¥N1:ノーマルモード。\NO と同様です。
- ¥N2:MNP モード。モデムはエラーを検出すると、自動的に再転送し てエラーを修正します。エラーを修正するときには、データの流 れを一時止める必要があるため、データのフロー制御(&K)を 行うように設定しておきます。 このモードは相手のモデムも同じ MNP モードに設定されてい

る場合にのみ接続できます。相手のモードが異なる場合は回線が 切断されます。

- \N3:自動リライアブルモード。相手モデムが LAPM で通信するモー ドであれば、LAPM で接続されます。相手モデムが LAPM をサ ポートしていなければ、MNP モードで接続されます。MNP モー ドもサポートしていなければ、ノーマルモードで接続します。
- \N4:LAPM モード。相手モデムが LAPM で通信するモードであれば、 LAPM で接続されます。相手モデムが LAPM をサポートしてい なければ、回線を切断します。

¥N5:自動リライアブルモード。¥N3 と同様です。

「出荷時の値〕 ¥N3

- AT\V MNP/LAPM モードを示すメッセージ (応答コード) を使用するか否か を選択します。
- パラメータ  $\begin{bmatrix} \frac{1}{2} & \frac{1}{2} \\ \frac{1}{2} & \frac{1}{2} \\ \frac{1}{2} & \frac{1}{2} \\ \frac{1}{2} & \frac{1}{2} \end{bmatrix}$ ¥V0: MNP/LAPM モードで接続されても、通常の応答コードを返送し ます。

¥V2:MNP/LAPM モード時に詳細な結果コードを返送します。

[¥V2 コマンド設定時]

応答コードについては「3. [応答コード一覧](#page-46-1)」(→ [P.45](#page-46-1))をご覧ください。

〔出荷時の値〕 \V0

AT%Cn MNP/LAPM モードで通信しているときに、データを圧縮するか否かを 選択します。

## $P$  POINT

▶データを圧縮する場合は、両モデムが同じ設定であることが必要です。

**「パラメータ」 %CO:データ圧縮を行いません。**<br>┃説明 **%C3:MNP/V 42bis** のどちらかの

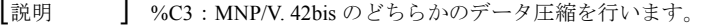

〔出荷時の値〕 %C3

〔出荷時の値〕 %E2

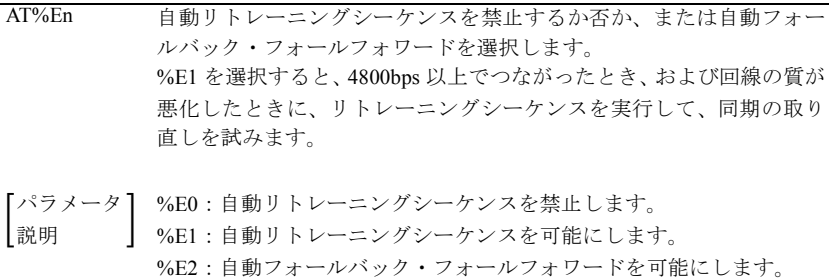

<span id="page-40-0"></span>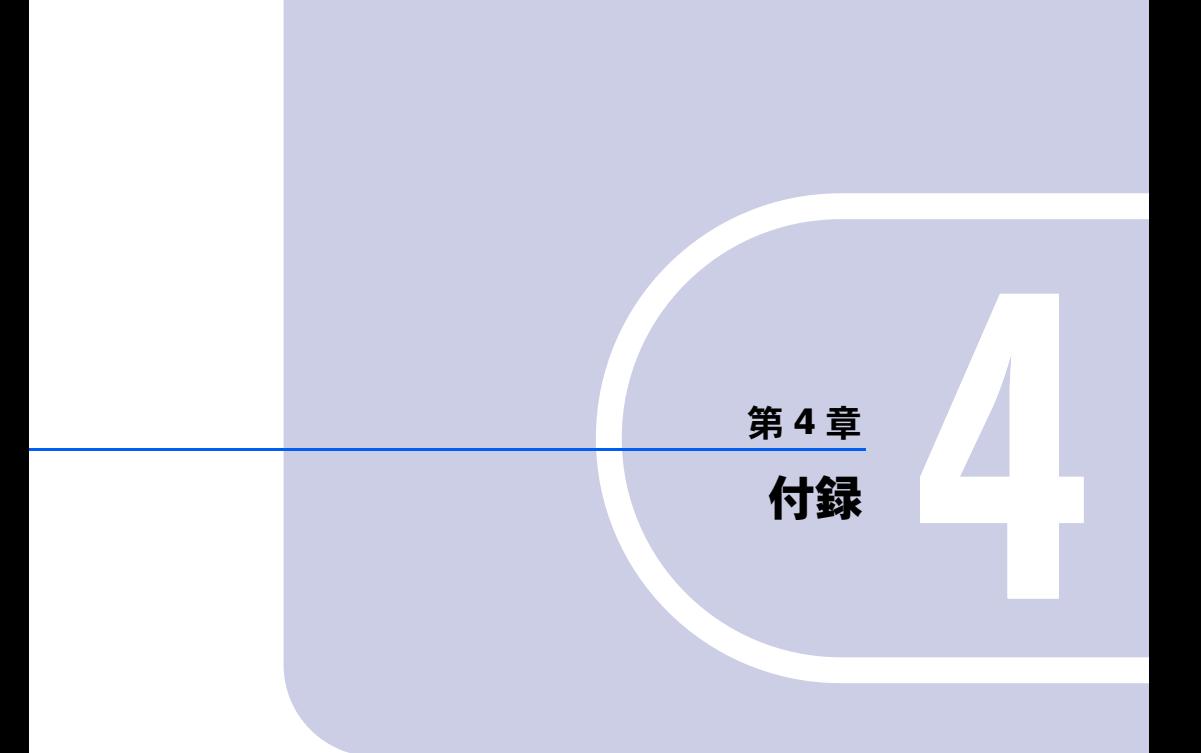

<span id="page-40-1"></span>![](_page_40_Picture_7.jpeg)

<span id="page-41-0"></span>![](_page_41_Picture_343.jpeg)

**(続く) こうしょう こうしょう こうしょう こうしょう (続く)** 

※ 1:&W で不揮発性メモリへ書き込まれるコマンド

![](_page_42_Picture_411.jpeg)

**(続く) しょうしょう しょうしょう しょうしょう (続く)** 

※ 1:&W で不揮発性メモリへ書き込まれるコマンド

![](_page_43_Picture_344.jpeg)

※ 1:&W で不揮発性メモリへ書き込まれるコマンド

<span id="page-44-0"></span>![](_page_44_Picture_351.jpeg)

(続く)

※ 1:&W で不揮発性メモリへ書き込まれるレジスタ

![](_page_45_Picture_125.jpeg)

※ 1:&W で不揮発性メモリへ書き込まれるレジスタ

<span id="page-46-1"></span><span id="page-46-0"></span>![](_page_46_Picture_261.jpeg)

(続く)

#### (続き)

![](_page_47_Picture_184.jpeg)

※:EC は拡張リザルトコードがイネーブルのとき表示されます。 EC はエラー訂正の種類によって以下のシンボル表示になります。

![](_page_47_Picture_185.jpeg)

<span id="page-48-0"></span>![](_page_48_Picture_353.jpeg)

# <span id="page-49-0"></span>5. 用語集

![](_page_49_Picture_155.jpeg)

(続く)

![](_page_50_Picture_209.jpeg)

(続く)

(続き)

![](_page_51_Picture_110.jpeg)

# <span id="page-52-0"></span>6. 略語集

![](_page_52_Picture_176.jpeg)

# <span id="page-53-0"></span>7. モデムの仕様規格

仕様

![](_page_53_Picture_270.jpeg)

## その他

- 自動速度検出
- 発信音、呼出し音、話中音、無音、ダイヤル音、音声などの回線接続の進行状態を示 す応答音の検出
- ●記憶した電話番号による自動ダイヤルおよび再ダイヤル
- トーン式/パルス式ダイヤルの自動選択

## FMV-BIBLO FMV-BIBLO LIFEBOOK FM PenNote 内蔵モデム 取扱説明書 B5FH-0331-02-00

発 行 日 2000 年 9 月 発行責任 富士通株式会社

- 本書の内容は、改善のため事前連絡なしに変更することがあります。
- ●本書に記載されたデータの使用に起因する第三者の特許権その他の権利の 侵害については、当社はその責を負いません。
- ●無断転載を禁じます。

![](_page_55_Picture_0.jpeg)